# **SONY.**

5-006-028-**31**(2)

## Digital Media Player Lecteur média numérique

Instruction Manual GB Manuel d'instructions FR

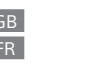

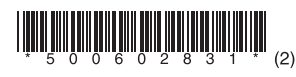

©2019 Sony Corporation Printed in Malaysia / Imprimé en Malaisie

## NW-ZX505/ZX507

## English

FOR UNITED STATES CUSTOMERS. NOT APPLICABLE IN CANADA, INCLUDING IN THE PROVINCE OF QUEBEC. POUR LES CONSOMMATEURS AUX ÉTATS-UNIS. NON APPLICABLE AU CANADA, Y COMPRIS LA

PROVINCE DE QUÉBEC

## **Owner's Record**

The model and serial numbers are located on the bottom of the player. Record them in the space provided below. Refer to these numbers in the spaces whenever you call upon your Sony dealer regarding this product. Model No.\_\_\_\_\_\_\_\_\_\_\_\_\_\_\_\_\_\_\_\_\_\_\_\_ Serial No.\_\_\_\_\_\_\_\_\_\_\_\_\_\_\_\_\_\_\_\_\_\_\_\_\_

## **About the manuals**

- 
- 1. Instruction Manual (this manual)<br>
2. Startup Guide<br>
The Startup Guide describes the following:<br>
2. Startup Guide describes the following:<br>
 Basic operating instructions of your WALKMAN®<br>
 How to access useful PC appli

While browsing is free, you may be charged a communication fee according to your carrier contract.

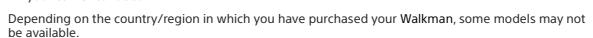

## **Notes for using Walkman**

## **Note for battery**

• To prevent deterioration of the battery, charge the battery at least once every 6 months.

**Formatting a microSD card**

Be sure to read the instructions for microSD cards in the Help Guide on the Internet before you store content on a microSD card (not supplied).

## **BLUETOOTH® capabilities**

You can listen to music stored on your Walkman from Bluetooth audio devices such as headphones or speakers. Refer to the "Help Guide" for details on using the Bluetooth function.

## **Pairing (first time the device is used)**

When you connect Bluetooth audio devices wirelessly for the first time, the devices must be registered<br>to each other. This registration is called "pairing."<br>1. Set the Bluetooth audio device to pairing mode. (Refer to the

- 
- 
- 
- **Connecting (subsequent uses)**
- 
- 
- 
- 
- 1. Turn on the paired Bluetooth audio device and set it to standby.<br>
2. Swipe upward on the home screen.<br>
3. Tap [Settings] [Connected devices] [Connection preferences] [Bluetooth].<br>
4. Tap the switch to turn on the
- 

**Disconnecting**<br>1. Swipe upward on the home screen.<br>2. Tap [settings] – [Connected devices] – [Connection preferences] – [Bluetooth].<br>3. Tap the switch to turn off the Bluetooth function.

- 
- **Note**
- Pairing information is deleted in the following situations. Pair the devices again.
- One or both of the devices are reset to the factory settings. Pairing information is deleted from the devices, such as when the devices are repaired.

### **Wi-Fi (\*1) capabilities**

The Wi-Fi function allows your Walkman to access the internet, or connect with other devices. Refer to<br>the "Help Guide" for details on using the Wi-Fi function.<br>\*1 The term "Wi-Fi" indicates certified interoperability wi

- 
- 
- 
- **Connecting**<br> **Connection**<br>
2. Tap [Settings] [Network & internet] [Wi-Fi].<br>
2. Tap [Settings] [Network & internet] [Wi-Fi].<br>
4. Seleta Wi-Fi networks will be displayed.<br>
4. Seleta Wi-Fi networks will be displayed.
- 
- 

- **Disconnecting** 1. Swipe upward on the home screen.
- 2. Tap [Settings] [Network & internet] [Wi-Fi]. 3. Tap the switch to turn off the Wi-Fi function.

### **Troubleshooting**

- **Your Walkman cannot charge the battery or is not recognized on your computer.**<br>
The USB Type-C cable (supplied) is not connected to a USB connector on your computer properly.<br>
Disconnect the USB Type-C cable, and then rec
- 
- 
- To ensure that your Walkman is recognized by your computer, select [File Transfer] in the [Use USB for] menu displayed on the Walkman. If the [Use USB for] menu does not appear, swipe upward on the home screen, and then select [Settings] - [Connected devices] - [USB].
- **Compliance & Information**

### **Information on laws and trademarks**

- You must accept the terms of the End User License Agreement when you use your Walkman for the first time. To read them again later, swipe upward on the home screen, and tap [Settings] [System] [About device] [Legal i
- 
- 

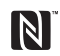

### **About the in-ear headphones**

- When you use in-ear headphones with a high degree of adhesion, note the following. Otherwise, you may damage your ears or eardrums. Do not insert the earbuds forcefully into your ears.
- Do not remove the earbuds from your ears suddenly. When you take off the headphones, move the earbuds up and down gently.

- 
- 
- **About the headphones**<br>
 Avoid playing the unit at so loud a volume that extended play might affect your hearing.<br>
 At a high volume outside sounds may become inaudible. Avoid listening to the unit in situations<br>
 As th
- Please do not use the 5 GHz Wi-Fi function outdoors. The use of this function is prohibited by law in some countries/areas.

**For customers in the U.S.A. and Canada** Authentication information based on laws and regulations is displayed on this product's screen electronically.

Follow the steps below to display this information.

- Swipe upward on the home screen, and tap [Settings] [System] [Certificates].
- This device has been subjected to specific absorption rate (SAR) testing at a separation distance of<br>5 mm. These testing conditions take due account of a safe distance from the human body, with the<br>exception of the extremi human exposure to radiofrequency energy.

Design and specifications are subject to change without notice.

## Français

disponibles.

Bluetooth.

**Bluetooth Déconnexion**

périphériques.

sont réparés.

## **À propos des manuels**

- 
- 
- 
- 1. Manuel d'instructions (ce manuel)<br>
2. Guide de démarrage<br>
 Guide de démarrage comprend les éléments ci-dessous :<br>
 Instructions d'utilisation basiques de votre WALKMAN®<br>
 Comment accéder aux sites web d'applications
- Le Guide d'aide contient des instructions d'utilisation plus détaillées, les spécifications, l'URL du site web d'assistance clientèle, etc.

https://rd1.sony.net/help/dmp/nwzx500/h\_ww/

Bien que la navigation soit gratuite, des frais de communication peuvent vous être facturés par votre opérateur.

Selon le pays ou la région où vous avez acheté votre Walkman, certains modèles risquent de ne pas être

## **Remarques sur l'utilisation du Walkman**

**Pairage (lors de la première utilisation du périphérique)**

## **Remarque sur la batterie**

• Pour prévenir la détérioration de la batterie, chargez-la au moins une fois tous les 6 mois.

**Formatage d'une carte microSD**<br>Veillez à lire les instructions relatives aux cartes microSD dans le Guide d'aide sur Internet avant<br>d'enregistrer du contenu sur une carte microSD (non fournie).

**Fonctionnalités BLUETOOTH®**<br>Vous pouvez écouter la musique stockée sur votre Walkman à partir de périphériques audio Bluetooth<br>tels que des écouteurs ou des enceintes. Pour des informations détaillées sur l'utilisation de

La première fois que vous connectez des périphériques audio Bluetooth sans fil, ceux-ci doivent être<br>1. Réglez le périphérique audio Bluetooth est appelé « pairage ».<br>1. Réglez le périphérique audio Bluetooth sur le mode d 2. Balayez vers le haut l'écran d'accueil.<br>3. Appuyez sur [Paramètres] – [Appareils connectés] – [Associer nouvel app.].<br>4. Sélectionnez dans la liste des périphériques le périphérique avec lequel établir la connexion

**Connexion (utilisations ultérieures)**<br>
1. Mettez le périphérique audio Bluetooth apparié sous tension et réglez-le sur veille.<br>
2. Balayez vers le haut l'écran d'accueil.<br>
3. Appuyez sur [Paramètres] – [Appareils connecté

1. Balayez vers le haut l'écran d'accueil.<br>2. Appuyez sur [Paramètres] – [Appareils connectés] – [Préférences de connexion] – [Bluetooth].<br>3. Appuyez sur le commutateur pour désactiver la fonction Bluetooth. **Remarque** • Les informations de pairage sont supprimées dans les cas suivants. Appariez à nouveau les

5. Appuyez sur [Paramètres] – [Appareils connectés] – [Appareils connectés précédemment]. 6. Sélectionnez dans la liste des périphériques appariés le périphérique avec lequel établir la connexion

– Un périphérique ou les deux sont réinitialisés aux réglages d'usine. – Les informations de pairage sont supprimées des périphériques, par exemple lorsque ceux-ci

NW-ZX505/ZX507 5-006-028-31(2)

作

## **Fonctionnalités Wi-Fi (\*1)**

La fonction Wi-Fi permet à votre Walkman d'accéder à Internet ou de se connecter à d'autres<br>périphériques. Pour des informations détaillées sur l'utilisation de la fonction Wi-Fi, reportez-vous au<br>\*1 Le terme « Wi-Fi » in

- 
- 
- 
- 
- **Connexion**<br>1. Balayez vers le haut l'écran d'accueil.<br>2. Appuyez sur [Paramètres] [Réseau et Internet] [Wi-Fi].<br>3. Appuyez sur le commutateur pour activer la fonction Wi-Fi.<br>Tous les réseaux Wi-Fi découverts sont affi
- 
- 
- **Déconnexion**<br>1. Balayez vers le haut l'écran d'accueil.<br>2. Appuyez sur [Paramètres] [Réseau et Internet] [Wi-Fi].<br>3. Appuyez sur le commutateur pour désactiver la fonction Wi-Fi.

### **Dépannage**

- **Votre Walkman ne peut pas recharger la batterie ou n'est pas reconnu sur votre ordinateur.** Le câble USB Type-C (fourni) n'est pas correctement branché sur un connecteur USB de votre
- 
- ordinateur. Débranchez le câble USB Type-C, puis rebranchez-le.<br>• Le voyant de charge du Walkman s'allume en orange lorsque la batterie est en charge, et il s'éteint<br>• La batterie de votre Walkman est peut-être vide. Charg
- Pour veiller à ce que votre Walkman soit reconnu par votre ordinateur, sélectionnez [Transfert de<br>- fichiers] dans le menu [Utiliser la connexion USB pour] qui s'affiche sur le Walkman.<br>- Si le menu [Utiliser la connexio

## **Conformité et informations**

## **Informations relatives aux lois et aux marques commerciales**

Vous devez accepter les dispositions du Contrat de licence d'utilisateur final la première fois que<br>vous utilisez votre Walkman. Pour les relire ultérieurement, balayez vers le haut l'écran d'accueil, puis<br>licence utilis.

- Pour des informations sur les lois, les réglementations et les droits de marque, reportez-vous à<br>
« Informations importantes » dans la mémoire interne de votre unité. Pour les lire, copiez le dossier<br>
[Important Informat
- 

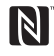

### **À propos des écouteurs intra-auriculaires**

- Lorsque vous utilisez des écouteurs intra-auriculaires très adhérents, respectez les recommandations<br>suivantes. Sinon, vous pourriez endommager vos oreilles ou vos tympans.<br>- Ne forcez pas lorsque vous insérez les oreill
- 
- **Remarque sur les écouteurs**

- Eviter de faire fonctionner l'appareil à un niveau sonore tel qu'il serait préjudiciable à votre sens de l'ouïe. • A volume élevé, les sons en provenance de l'extérieur peuvent être inaudibles. Eviter d'écouter avec cet appareil dans des situations où le sens de l'ouïe ne doit pas être altéré, en voiture ou à bicyclette
- par exemple. Comme les écouteurs sont de type ouvert, les sons sont audibles de l'extérieur. Veillez à ne pas

déranger votre entourage.

Merci de ne pas utiliser la fonction Wi-Fi 5 Ghz en extérieur. L'utilisation de cette fonction est proscrite par la loi dans certains pays/certaines zones.

### **Pour les clients aux États-Unis et au Canada**

Les informations d'authentification basées sur les lois et les règlementations sont affichées<br>électroniquement sur l'écran de cet appareil.<br>Suivez les étapes ci-dessous pour afficher ces informations.<br>Balayez vers le haut

Cet appareil a été soumis à un test sur le débit d'absorption spécifique (DAS) à une distance de<br>séparation de 5 mm. Ces conditions de test prennent dûment en compte une distance de sécurité par<br>rapport au corps humain, à

La conception et les spécifications peuvent faire l'objet de modifications sans préavis.